# NOTAUMATIC v2

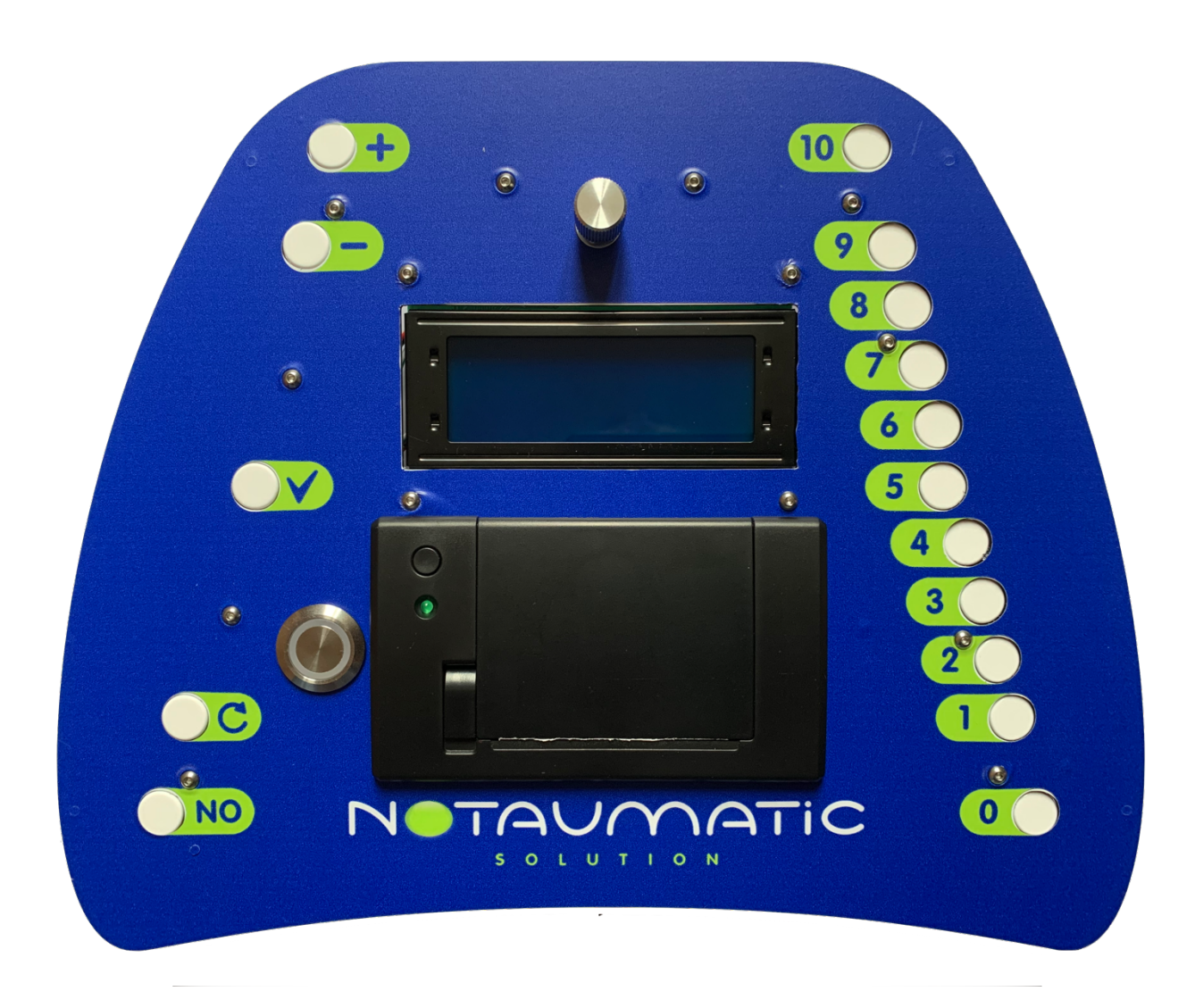

## User manual

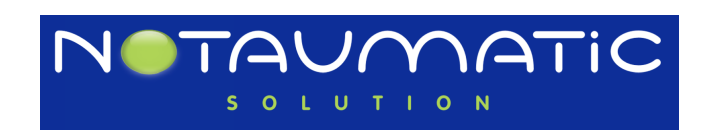

#### <span id="page-1-0"></span>Introduction

We thank you for choosing the Notaumatic for the management of your competitions.

To take advantage of all the features of this unit, please read these operating instructions very carefully. Keep this manual handy for future reference

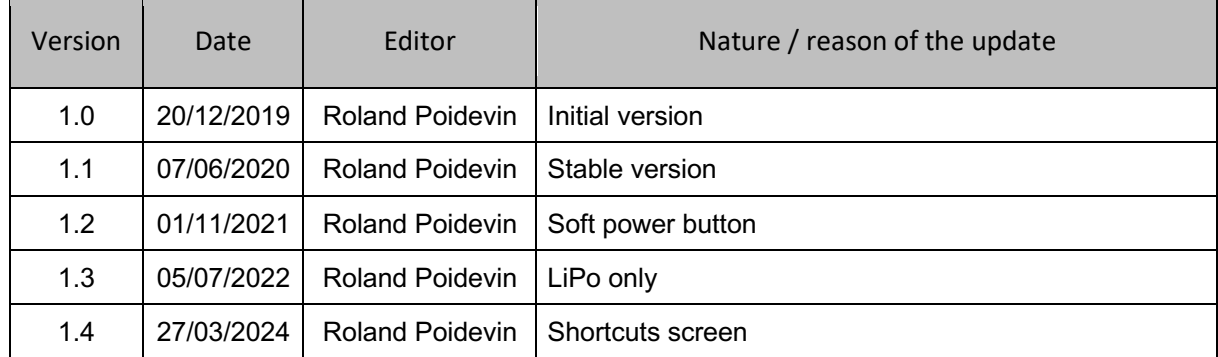

#### <span id="page-1-1"></span>Enhancements v2

This new version brings a number of improvements and fixes the main problems of the first version:

- No more external SD card that can disconnect.
- Earphone jack on the top of the case better protected.
- Rotary encoder to replace the micro-joystick
- Use of more common Lipo (2S) batteries. Be aware you cannot use LiFe batteries with v2.
- Battery protection and low battery warning
- Improved WIFI
- Automatic update of the application and flight programs: no more handling of the SD card
- Sound improvement managed by a dedicated component. Sound volume adjustment by soft

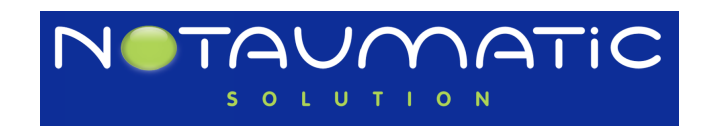

#### Table of contents

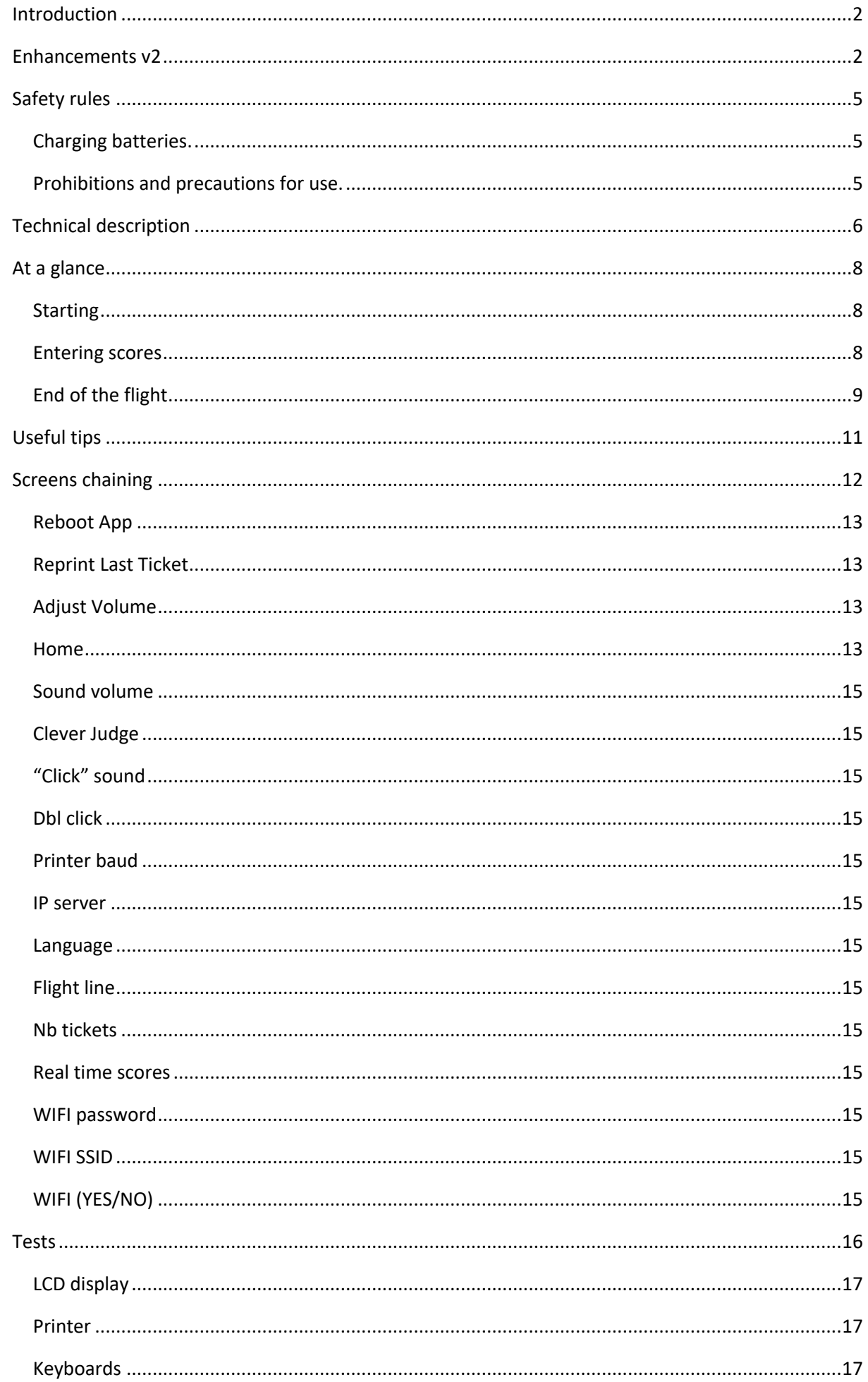

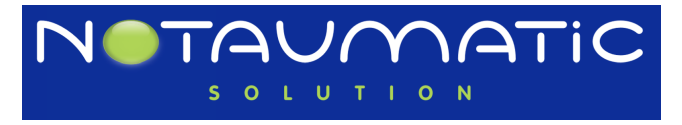

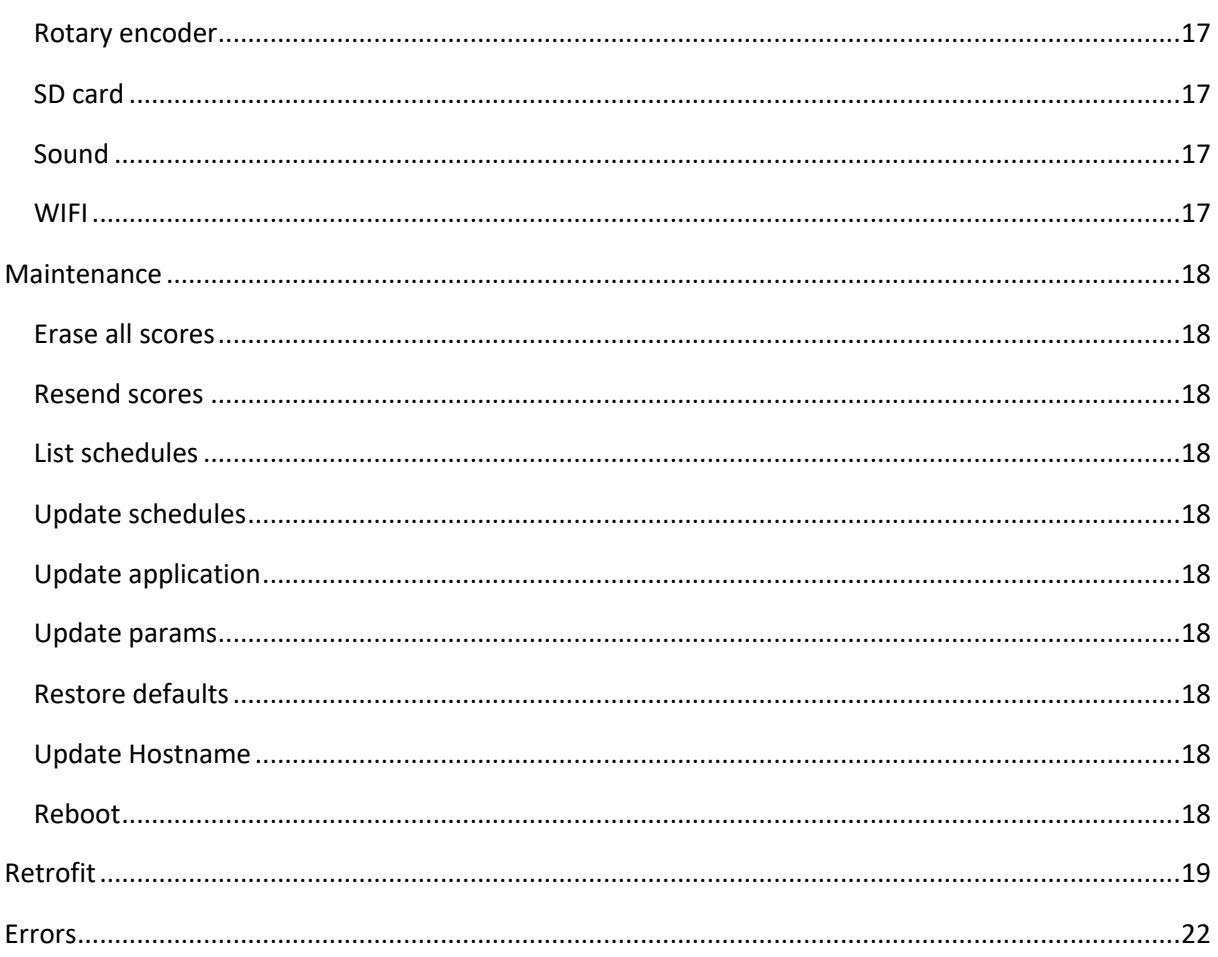

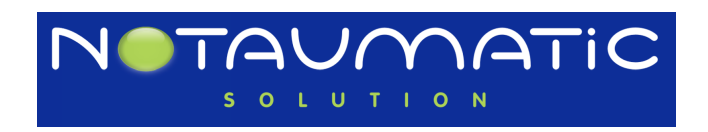

#### <span id="page-4-0"></span>Safety rules

<span id="page-4-1"></span>Charging batteries.

The Notaumatic is designed for working with Lipo batteries.

Lipo batteries are not able to accept deep discharge. Soft power button protects them.

Be aware maximum voltage is 9V. Higher voltage will destroy the printer and/or processor.

Anyway, it is imperative to use a charger suitable for these batteries.

#### <span id="page-4-2"></span>Prohibitions and precautions for use.

Do not short circuit the battery plugs.

Do not subject the batteries to heavy shocks.

Batteries can burn or destroy themselves in the event of an impact.

Protect the Notaumatic units against contact with fuel, oil, etc.

Do not dispose of batteries in a fire. Do not disassemble or recondition them.

Since LiFe and lipo batteries are recyclable, do not dispose of your batteries. Take them to a waste disposal center.

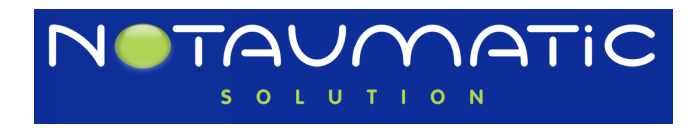

<span id="page-5-0"></span>Technical description

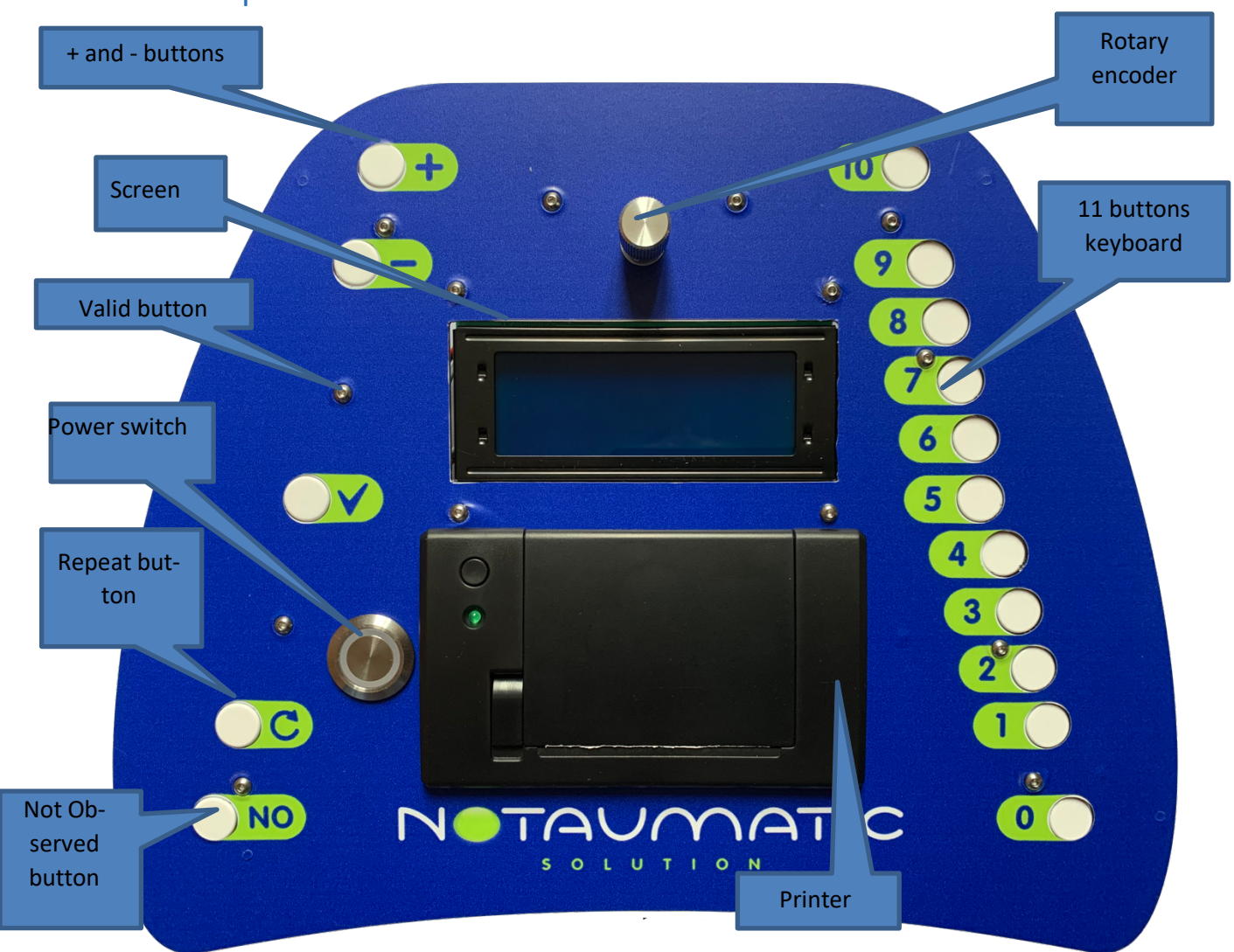

Power switch Switches the Notaumatic on or off. It is advisable to turn off the Notaumatic when not in use. Powering on is a bit slower than V1 (about 45 seconds). This button manages the power supply of the Notaumatic and displays some useful informations on battery state. (Remember : LiPo only)

- Start-up:
	- The button flashes green / blue while the Notaumatic is starting up.
	- It then turns solid green.
- Stop:
	- Pressing the button displays a confirmation message (in the event of a false maneuver). The button turns blue.
	- If nothing happens within 5 seconds, the Notaumatic returns to its normal state
	- If a long press (10 seconds), the Notaumatic goes into the stop phase (rapid red / blue flashing) then turns off.
- **Battery monitoring** 
	- The button continuously monitors the battery voltage:
	- From 100% to 20%: solid green
	- From 20% to 10%: green / red flashing
	- From 10% to 5%: purple / red flashing
	- Less than 5%, rapid red flashing. After 4 minutes, the stop sequence is triggered.

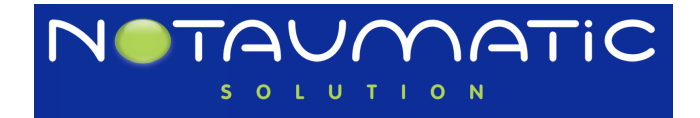

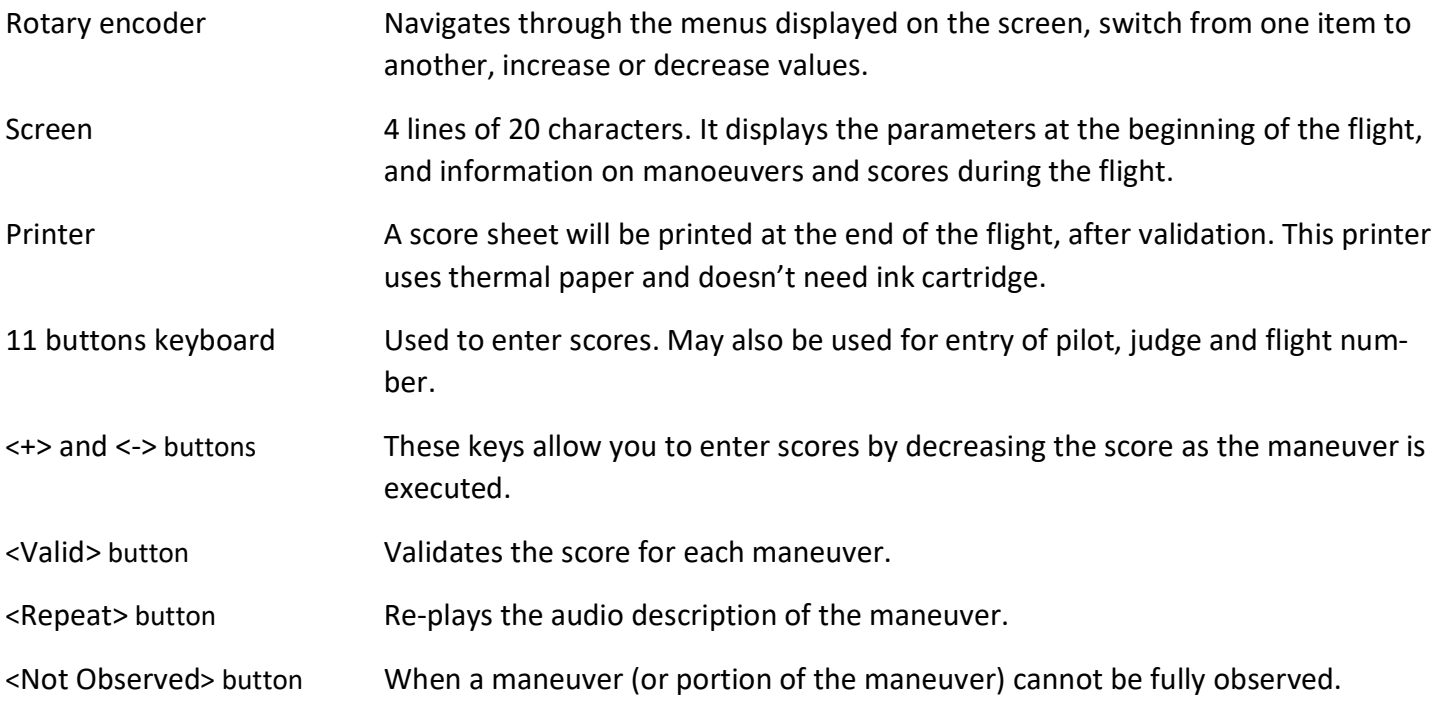

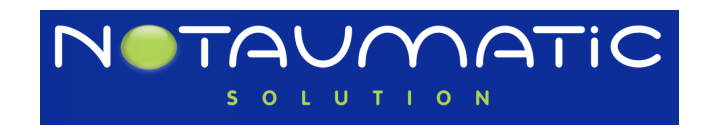

### <span id="page-7-0"></span>At a glance

#### <span id="page-7-1"></span>Starting

Two cases :

1) Everything is OK with the server, the WIFI and "next pilot" (see NotauScore manual) is already set.

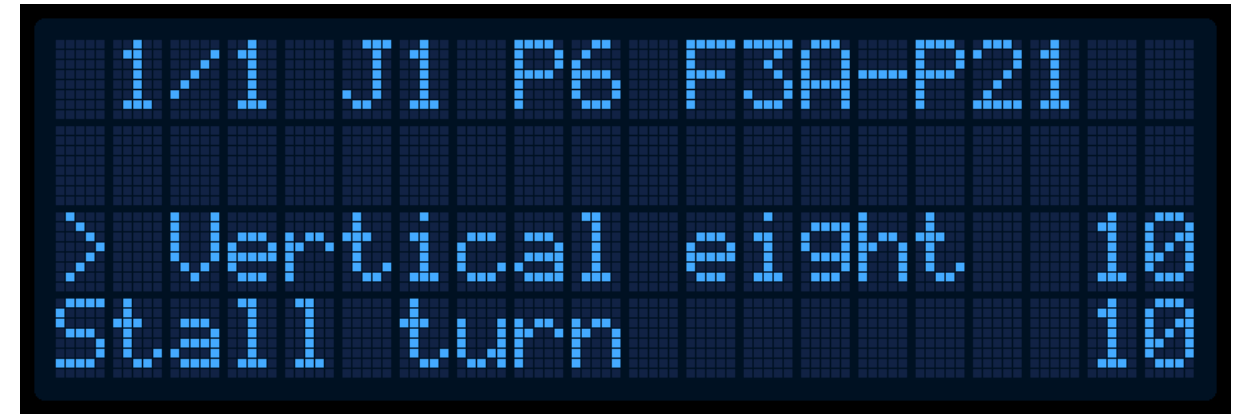

All the parameters have been broadcasted to the Notaumatic. Comp #, flight #, schedule, pilot #... You only have to check if the judge number (Jx) is OK. If not or if something else is wrong, return to the main screen by long pressing "minus" button.

If everything is OK, you are now ready to enter scores.

If you want to return to main screen, long press "-" (minus button). Be aware you cannot return to the main screen once you have started scoring a pilot.

2) Something is not yet OK.

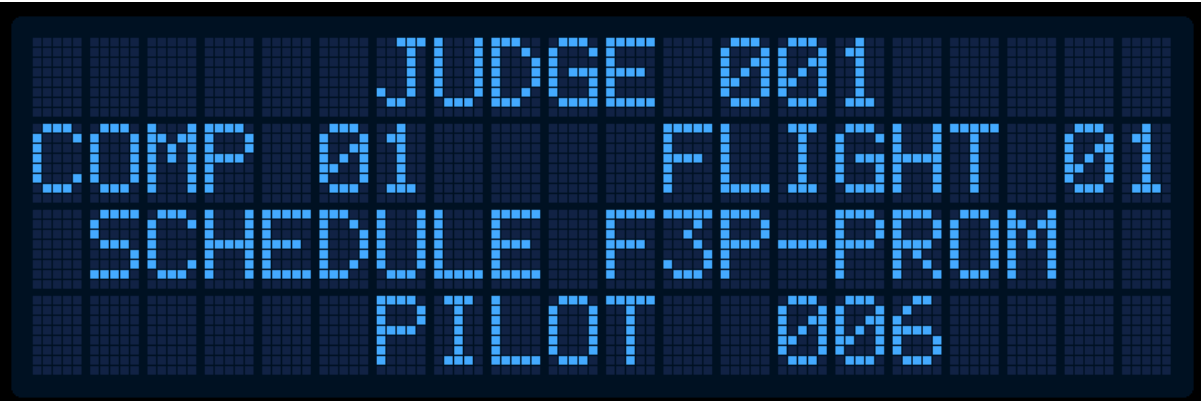

You can skip from one item to another with the rotary knob and then change the values with "-" or "+" button. Once you are happy with the values, press "Valid" until you are on the pilot number (pilot number is blinking). The Notaumatic proceeds to some checkings and will alert you in case of an issue. If everything is OK, you are now ready to enter scores. (See previous screen)

#### <span id="page-7-2"></span>Entering scores

There is at least three ways for entering scores :

- 1) Gradually decrease the score from 10 (pressing "-") decreases from ½ point. Each time the score changes, it is displayed in the earphone. ½ point is the default option. It can be set in NotauScore (see manual for settings ½, 1/10 or 1 point. Some international schedules are 1 point or even 1/10 for some other classes.
- 2) Mentally decrease the score and finally enter it with one of the right buttons (0 to 10). Half point are generated by pressing twice the same button (pressing "7" then "7" again scores 7.5.
- 3) Manually decrease the score by successively pressing "9" then "8" and so on.

Keep in mind nothing is validated until you press "VALID". That means you can change your score until you press "VALID".

Please note the blinking arrow on left of the screen which indicates the current maneuver that is being scored.

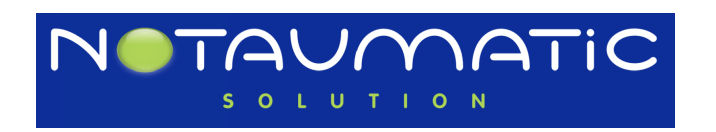

Once you press "VALID", the next maneuver is announced in the earphone and the actual line is changed on the screen.

#### <span id="page-8-0"></span>End of the flight

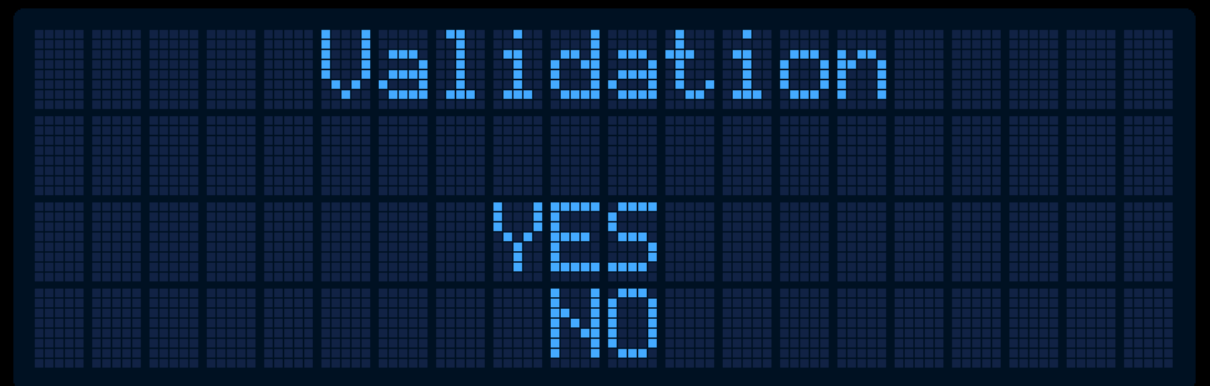

At the end of the flight, you have to "VALID" another time to validate the scores for this flight, a ticket is printed (don't forget to sign it), score is stored into the Notaumatic and sent to the NotauScore software.

Next pilot is then displayed and you are ready to score another pilot.

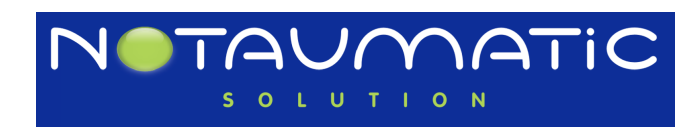

Functional overview

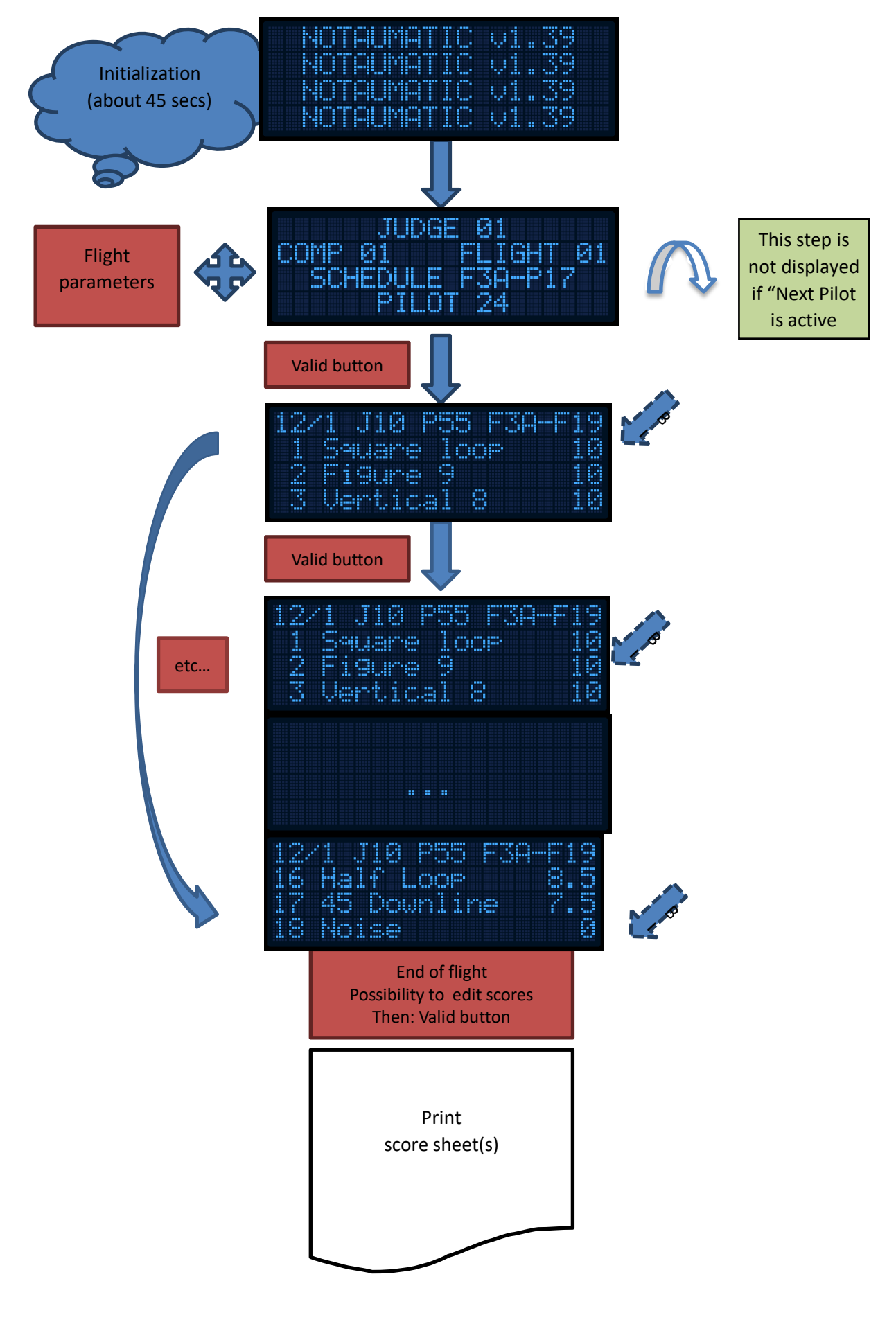

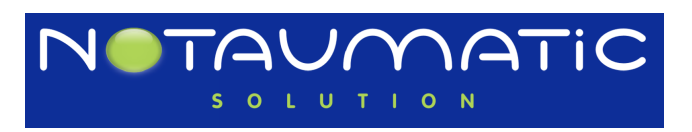

#### <span id="page-10-0"></span>Useful tips

- "REPEAT" button will display again the maneuver description.
- Long and short maneuver descriptions. By default, a short maneuver description is played. A long press onto the "REPEAT" button will switch to the long maneuver description. Same to return to the short description.
- "NO" button allows you to enter "NO" as a score when you were not able to see the maneuver. You score will then be calculated as the average of the other judge's scores.
- At the conclusion of the flight, if you don't validate the flight, you can then go up and down in the list of maneuvers and change a score either with "minus" or "plus" button or with the digit buttons (10 to 0).
- Version 2 takes more time to boot (about 45 seconds). Don't switch it off during a flight / round. Unless nothing is working…You have to know you can relaunch the application with "Repeat" an "NO" button pressed simultaneously.
- A full reboot can be performed with "Repeat", "NO" and "0" buttons pressed simultaneously.
- "Next pilot" is proposed on your device, but he is not ready or you want to score a calibration flight (pilot 999). Long press on "minus" button will return to first screen where you'll be able to change the pilot number
- It could be long and boring (...) to set pilot number 999 with "plus" button... The easiest way to do that is: press round knob to display the update screen : Then you are able to enter 999 for example with the digit buttons (0 to 10). The rotary encoder can also be used : By turning it quickly, you can accelerate the updating.

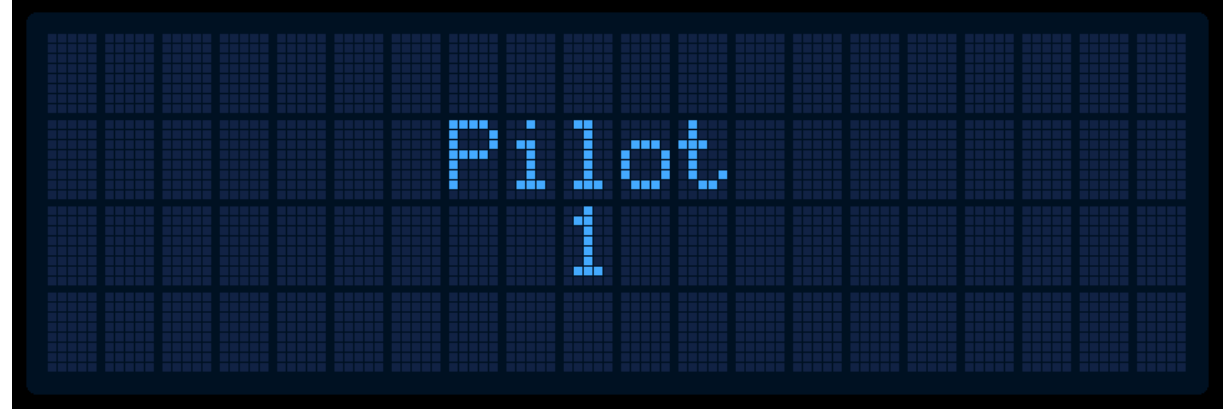

- F3A and F3P are currently scoring with ½ points. It is obviously possible to score with integer points and even with 1/10 point (F2B). You can achieve these options in Notauscore schedule parameters.
- Sound volume.

Pressing "Repeat" and rotating the knob displays sound volume setup :

Rotating the rotary encoder increase/decrease the sound and updates the display. In "Sound" menu, you need to press the rotary dial to return to main screen.

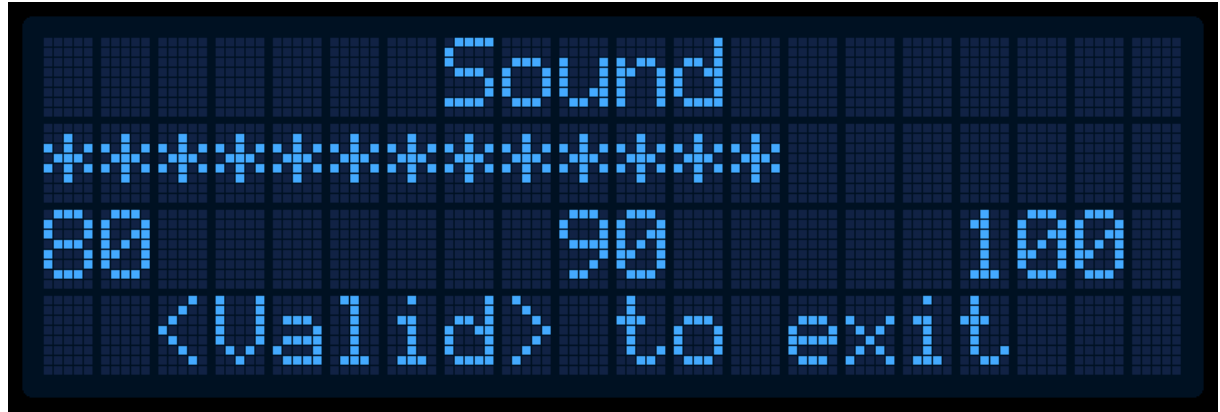

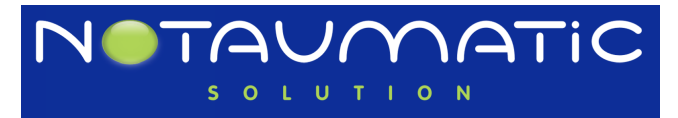

#### <span id="page-11-0"></span>Screens chaining

A long press on the round knob when first screen is displayed allows to switch to the other screens : SHORTCUTS, PA-RAMETERS, TEST and MAINTENANCE.

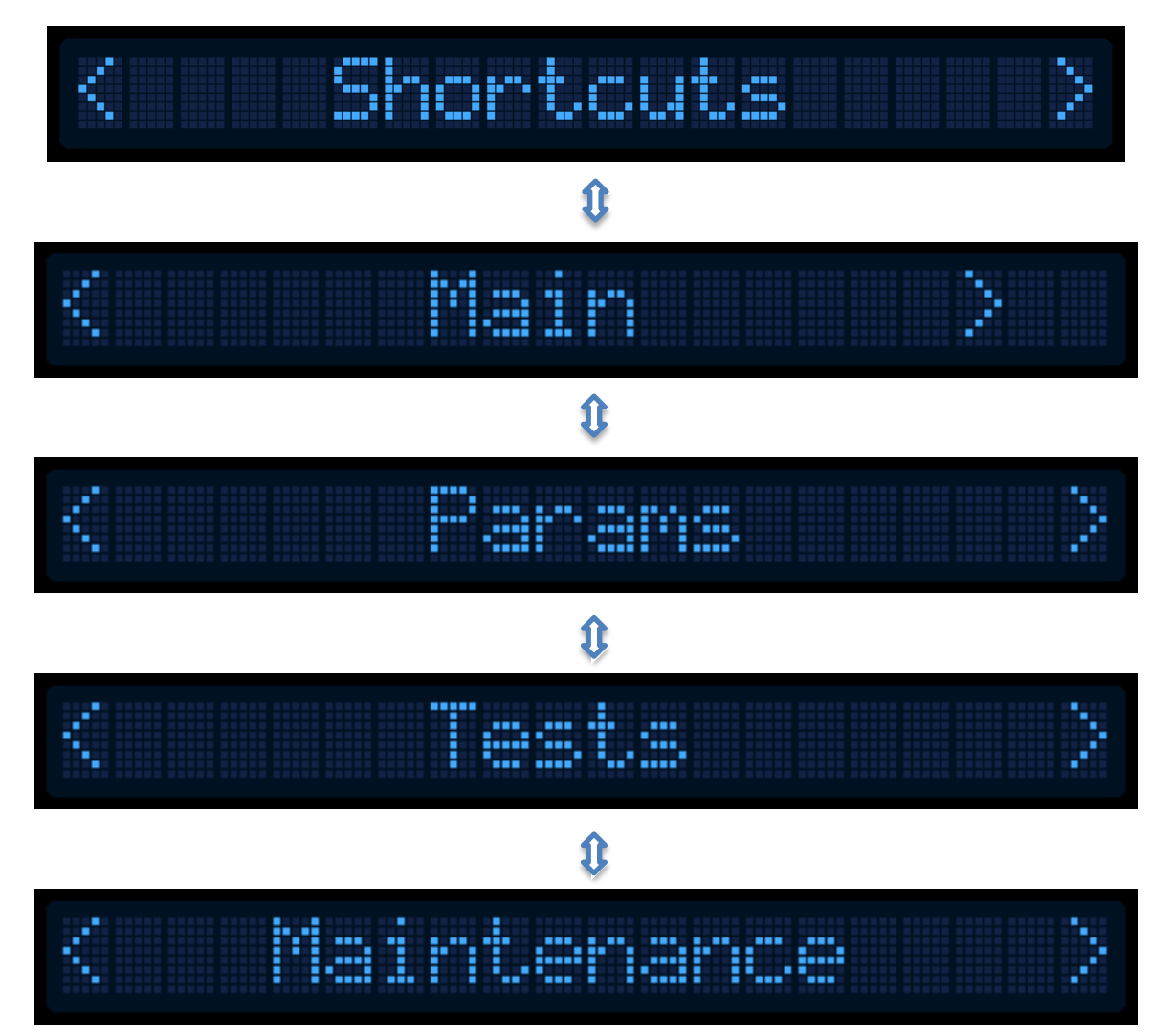

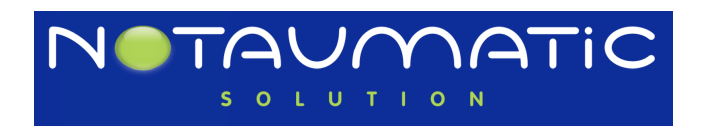

#### Here is the Shortcuts screen :

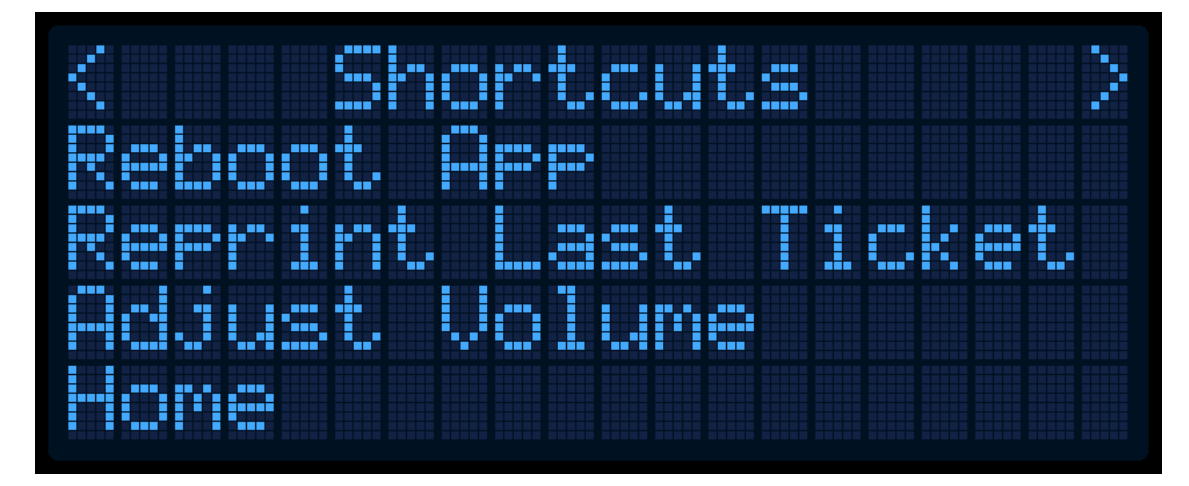

<span id="page-12-3"></span><span id="page-12-2"></span><span id="page-12-1"></span><span id="page-12-0"></span>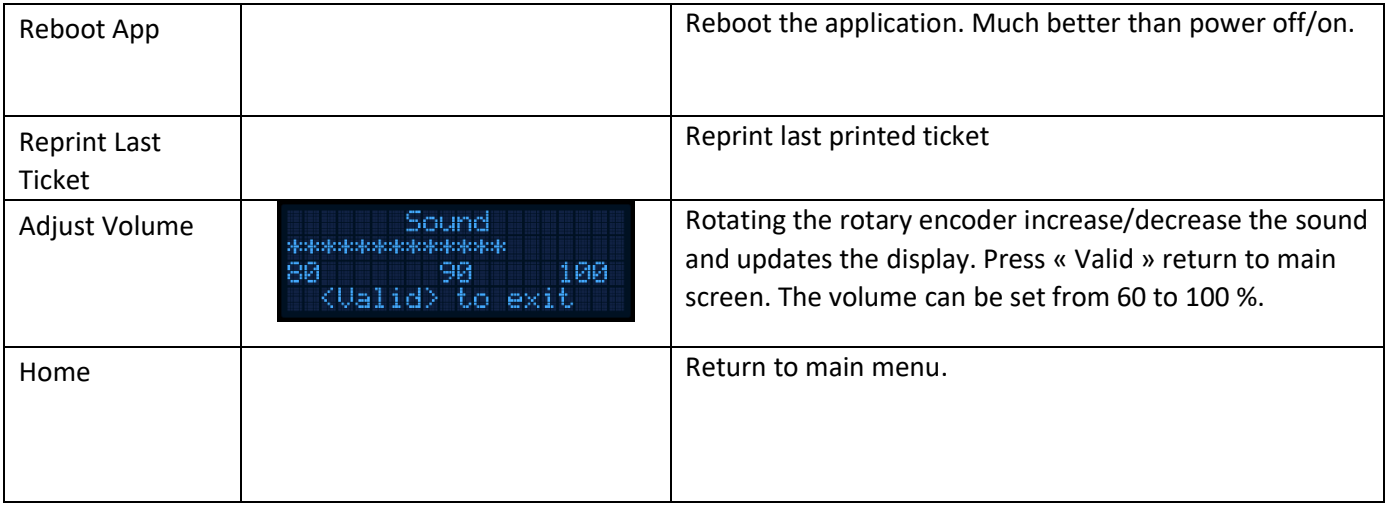

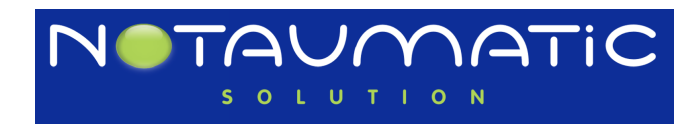

k)<br>Ki Ÿ. 9 38 3 aud m en H 1 ÷ J

Press button "+"to print all the parameters.

An arrow is preceding the actual line. Rotate knob to go up and down. Press knob to select. This screenshot represents all the menu entries.

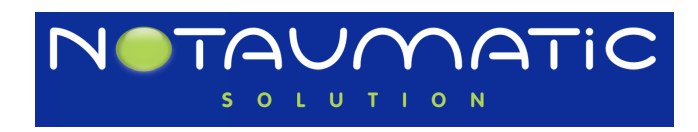

<span id="page-14-7"></span><span id="page-14-6"></span><span id="page-14-5"></span><span id="page-14-4"></span><span id="page-14-3"></span><span id="page-14-2"></span><span id="page-14-1"></span><span id="page-14-0"></span>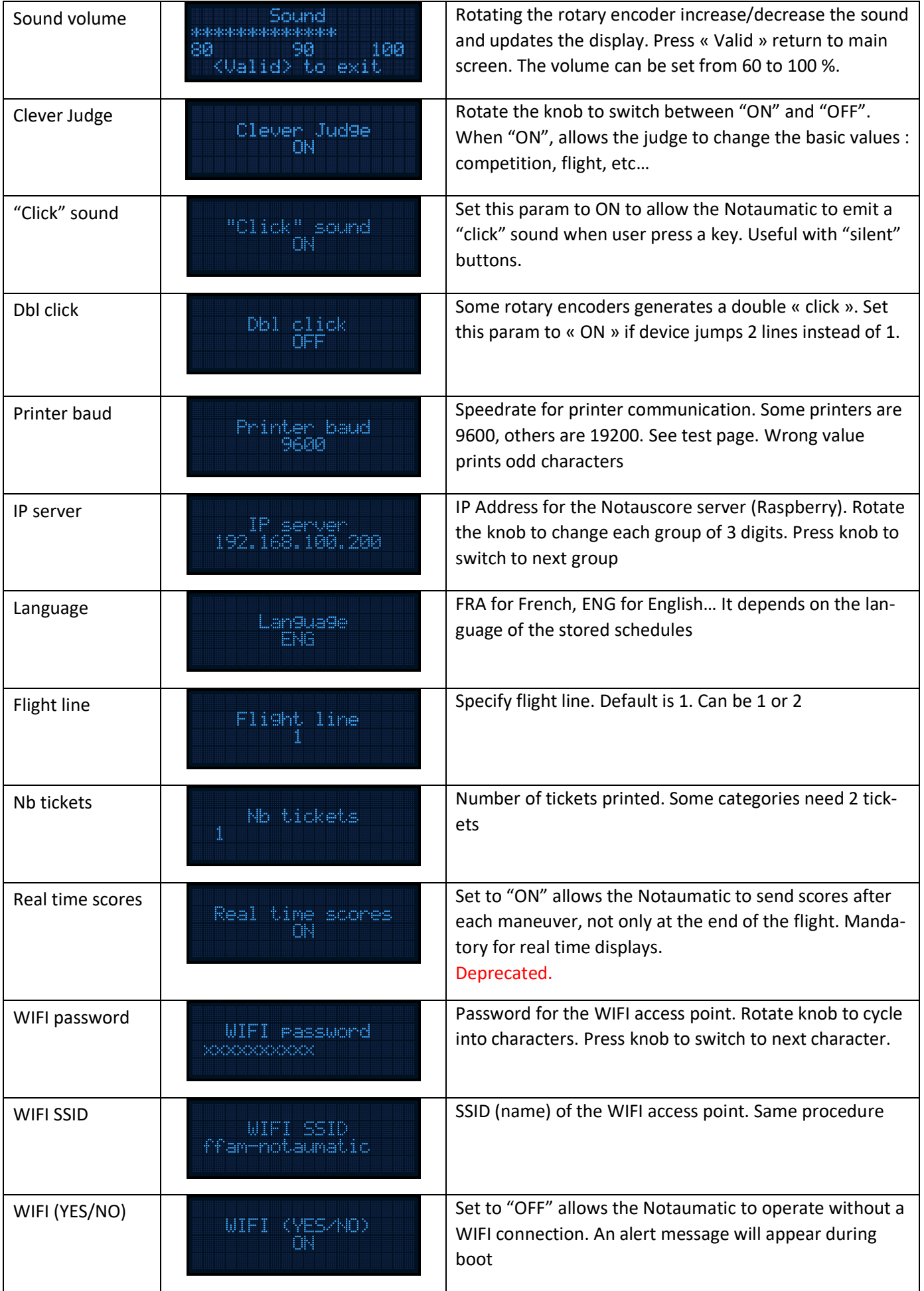

<span id="page-14-12"></span><span id="page-14-11"></span><span id="page-14-10"></span><span id="page-14-9"></span><span id="page-14-8"></span>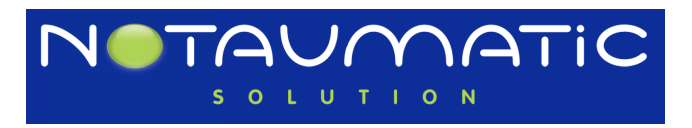

<span id="page-15-0"></span>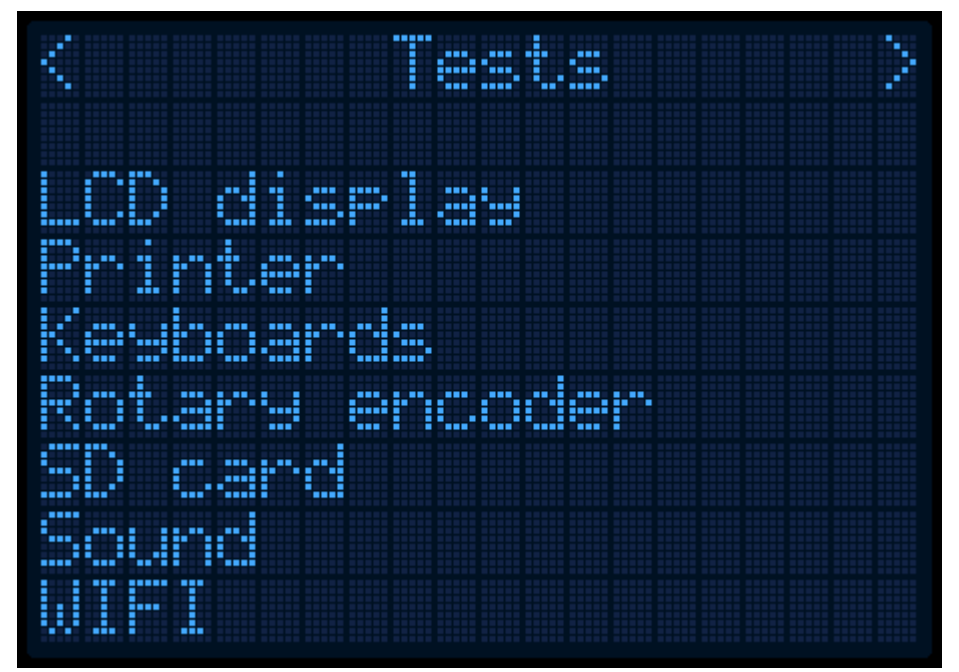

Rotating the round knob scrolls up or down the items.

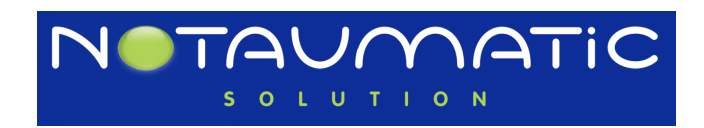

<span id="page-16-1"></span><span id="page-16-0"></span>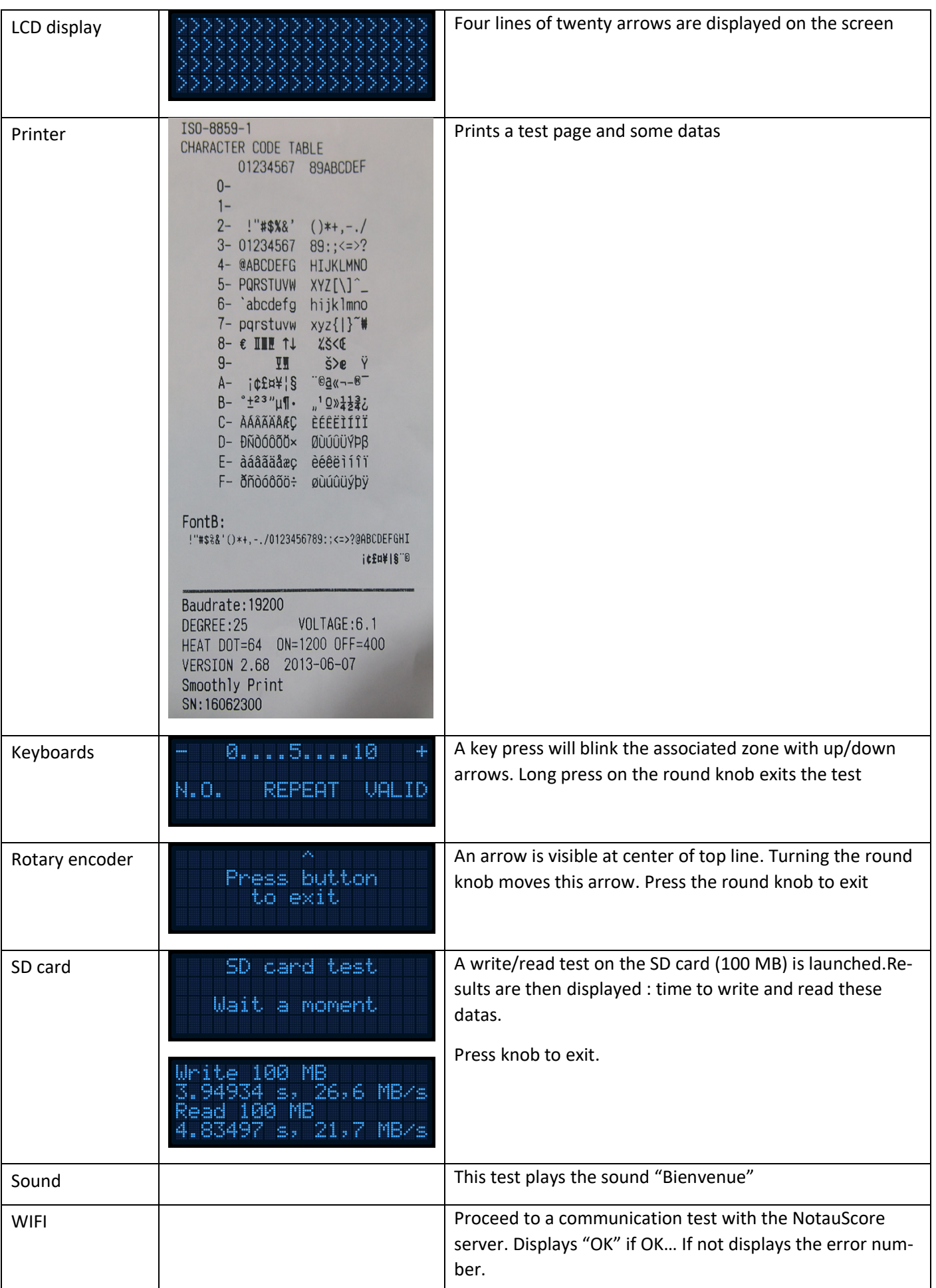

<span id="page-16-6"></span><span id="page-16-5"></span><span id="page-16-4"></span><span id="page-16-3"></span><span id="page-16-2"></span>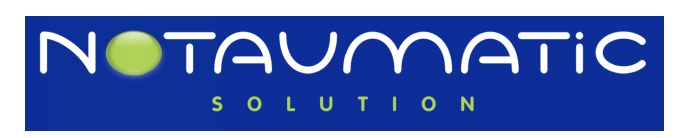

#### <span id="page-17-0"></span>Maintenance

Maintenance Ì A œ ---I govor, ati Ï cn Ŧ, te ł J m œ

An arrow is preceding the actual line. Rotate knob to go up and down. Press knob to select. This screen shot represents all the menu entries.

<span id="page-17-6"></span><span id="page-17-5"></span><span id="page-17-4"></span><span id="page-17-3"></span><span id="page-17-2"></span><span id="page-17-1"></span>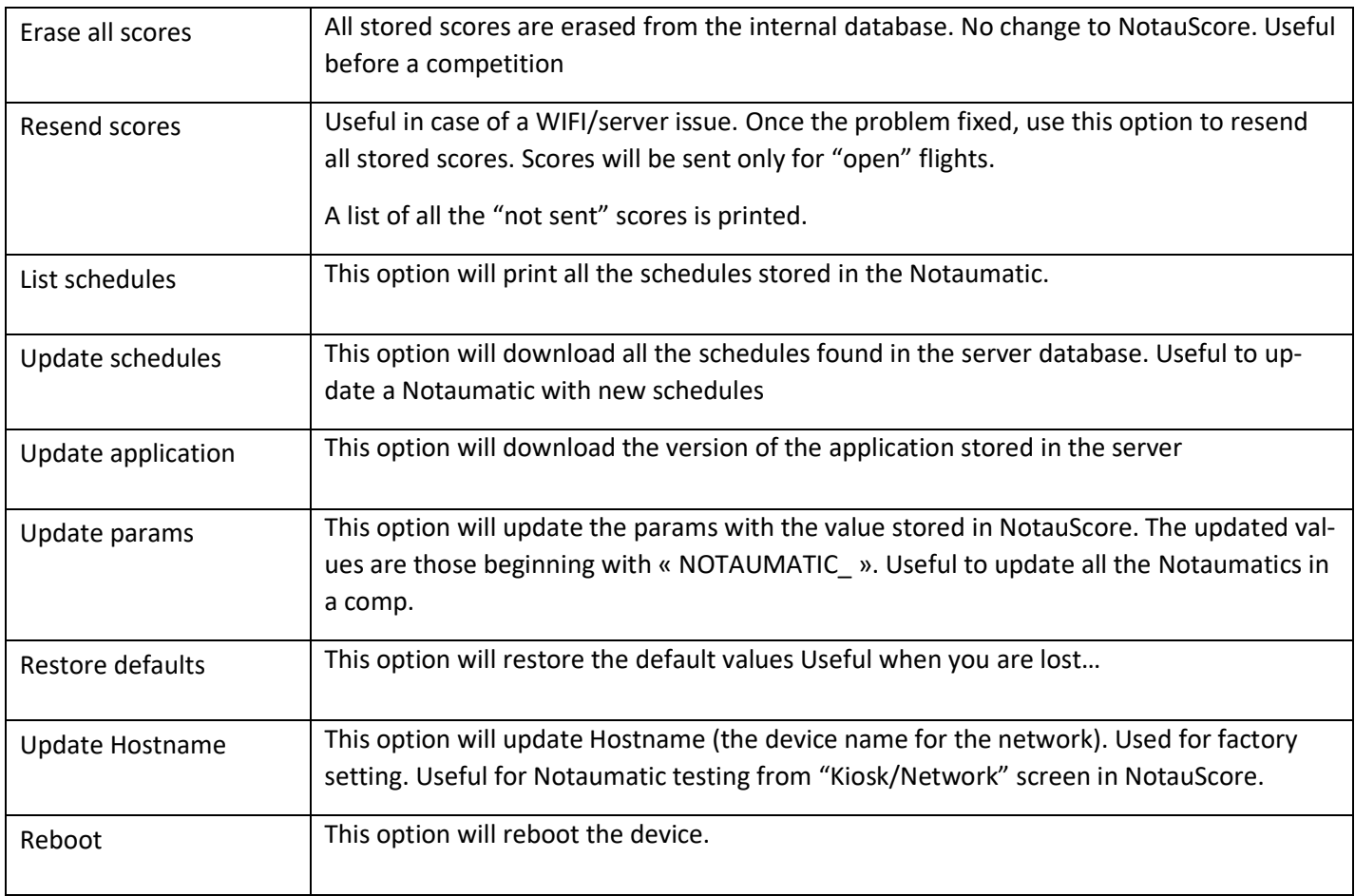

<span id="page-17-9"></span><span id="page-17-8"></span><span id="page-17-7"></span>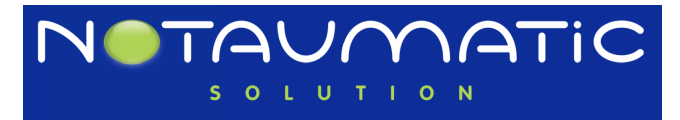

#### <span id="page-18-0"></span>Retrofit

Disconnect the battery

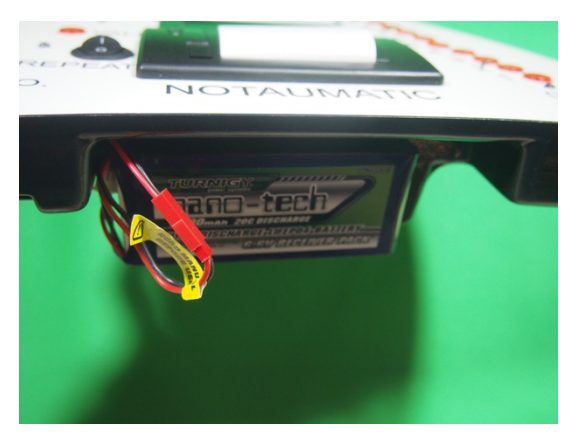

Unscrew the four 1.5 hex screws (red circle)

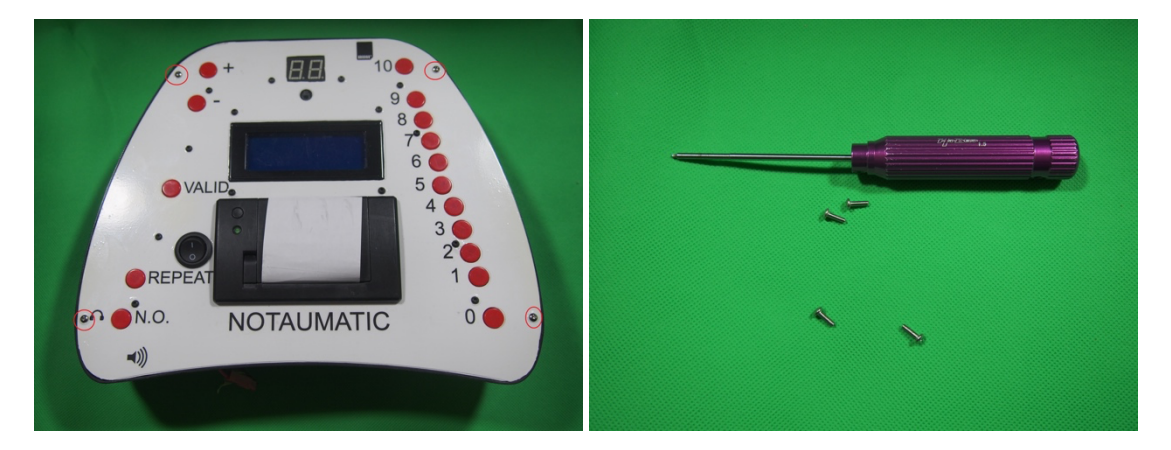

Open the device

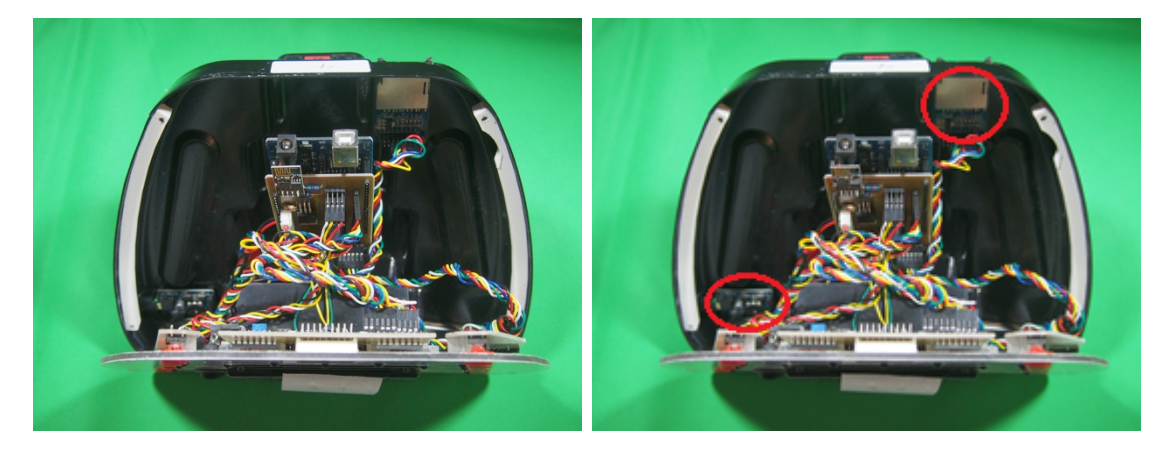

Remove all the cables from the mother board. You can remove the old SD card reader and earphone mount (red circles). n

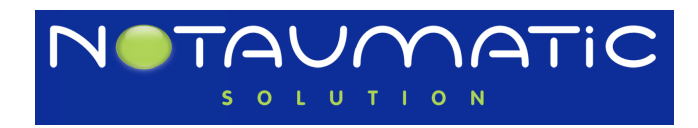

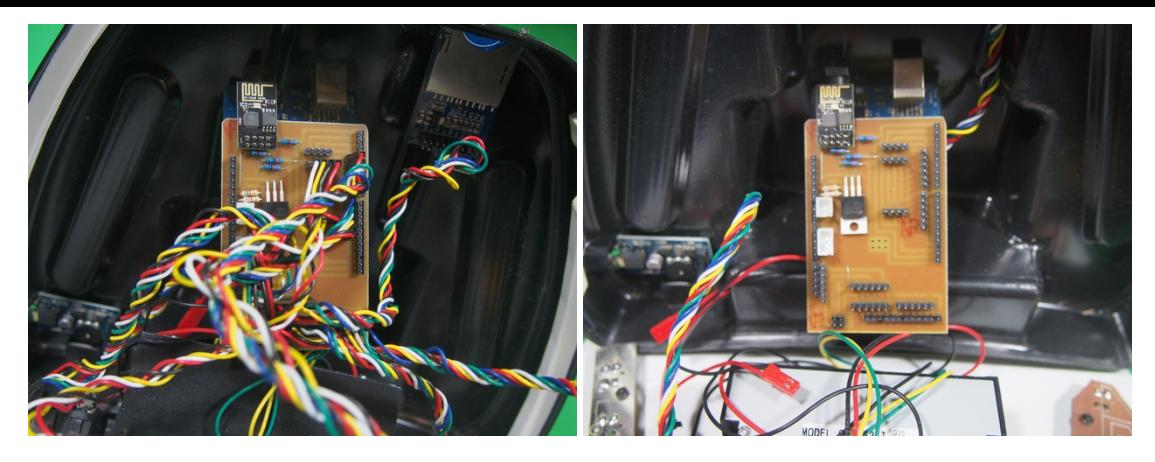

Remove the button and display PCB. 10 5.5 hex nuts (red circle)

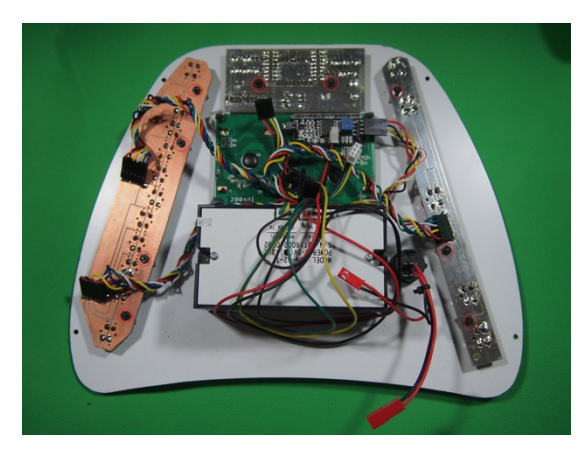

#### New PCBs must be plugged in

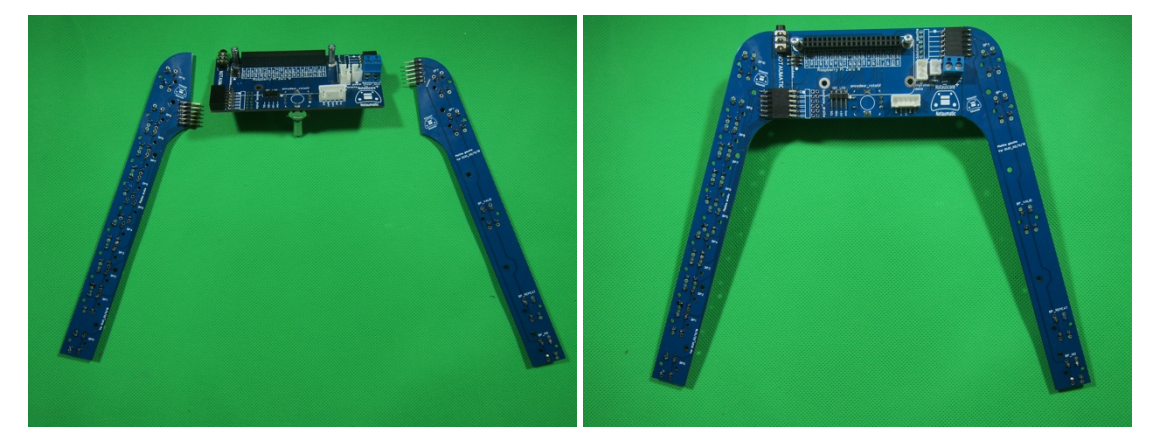

Fix them in place of the old ones :

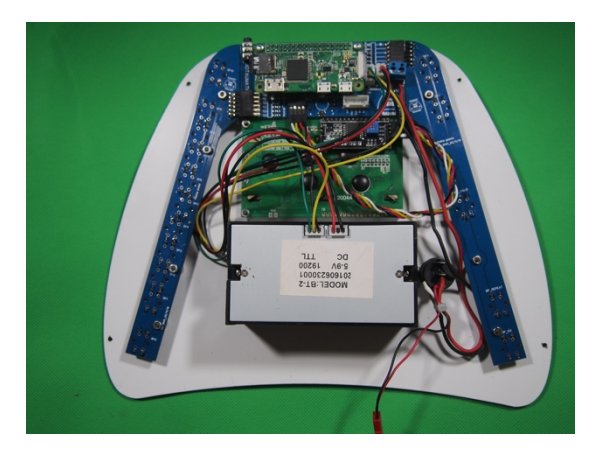

And reconnect the cables :

- Two for the printer.

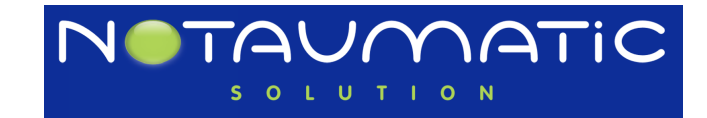

- One for the LCD display (Mind the orientation !).
- The black and red from the switch (Mind the polarity !).

Drill a hole for the earphone plug (6 mm)

Plug in (if not yet plugged) the Raspberry PI zero.

Put the front cover in place and screw the 4 screws.

Reconnect the battery.

Switch on and wait about 45 seconds. You should see the welcome message on the display.

Congratulations for retrofitting your Notaumatic !!!

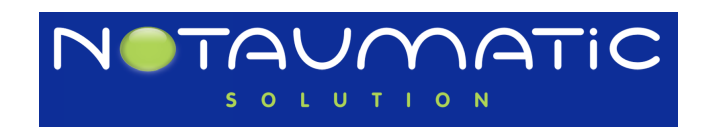

#### <span id="page-21-0"></span>Errors

In order to save memory and to offer a multi-lingual application, error descriptions are stored in the database embedded in the Notaumatic.

The errors listed are as follows:

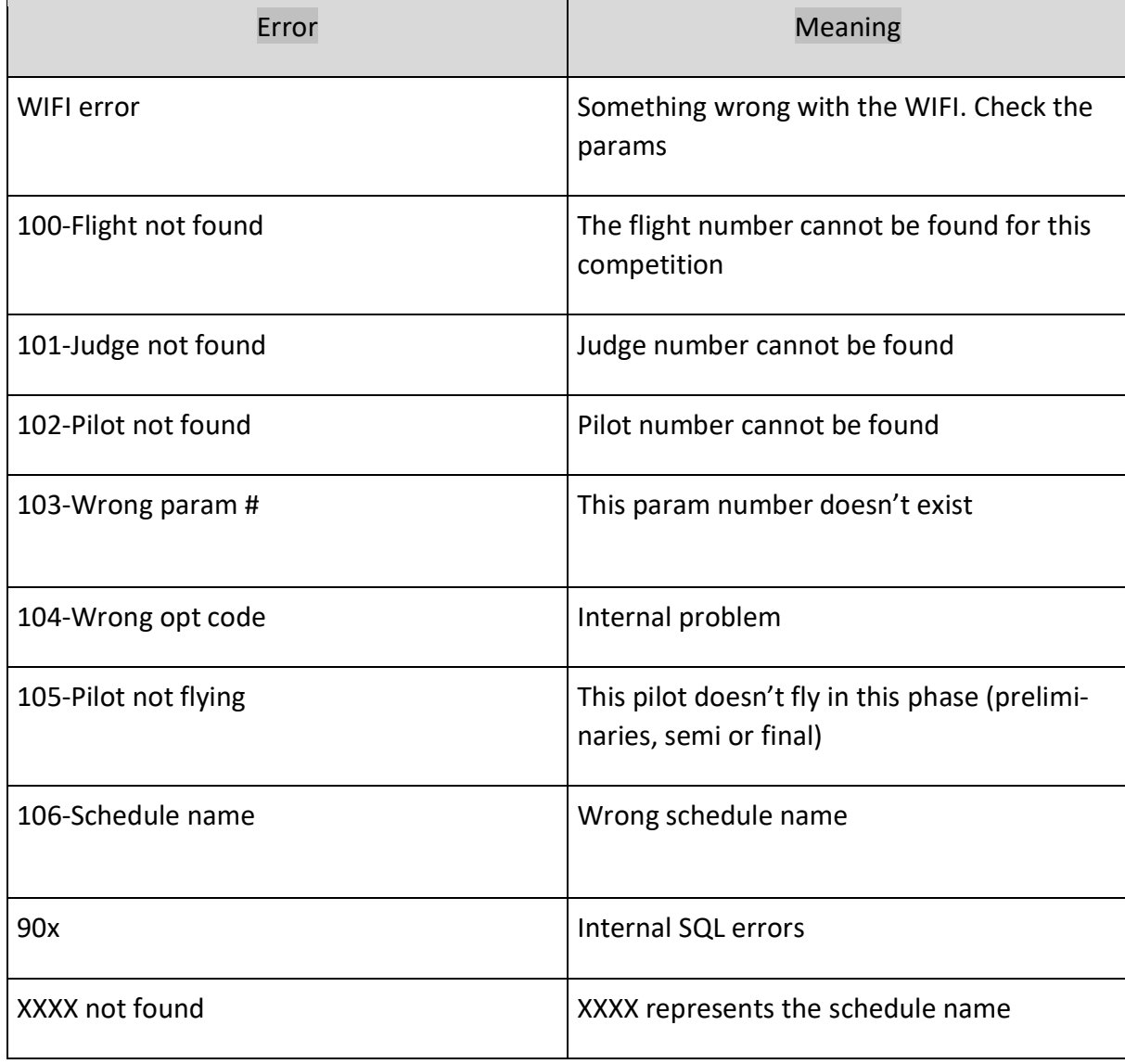

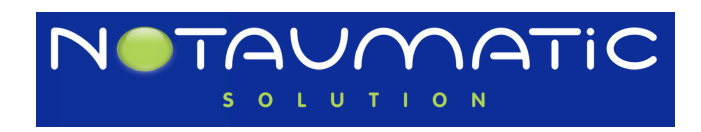

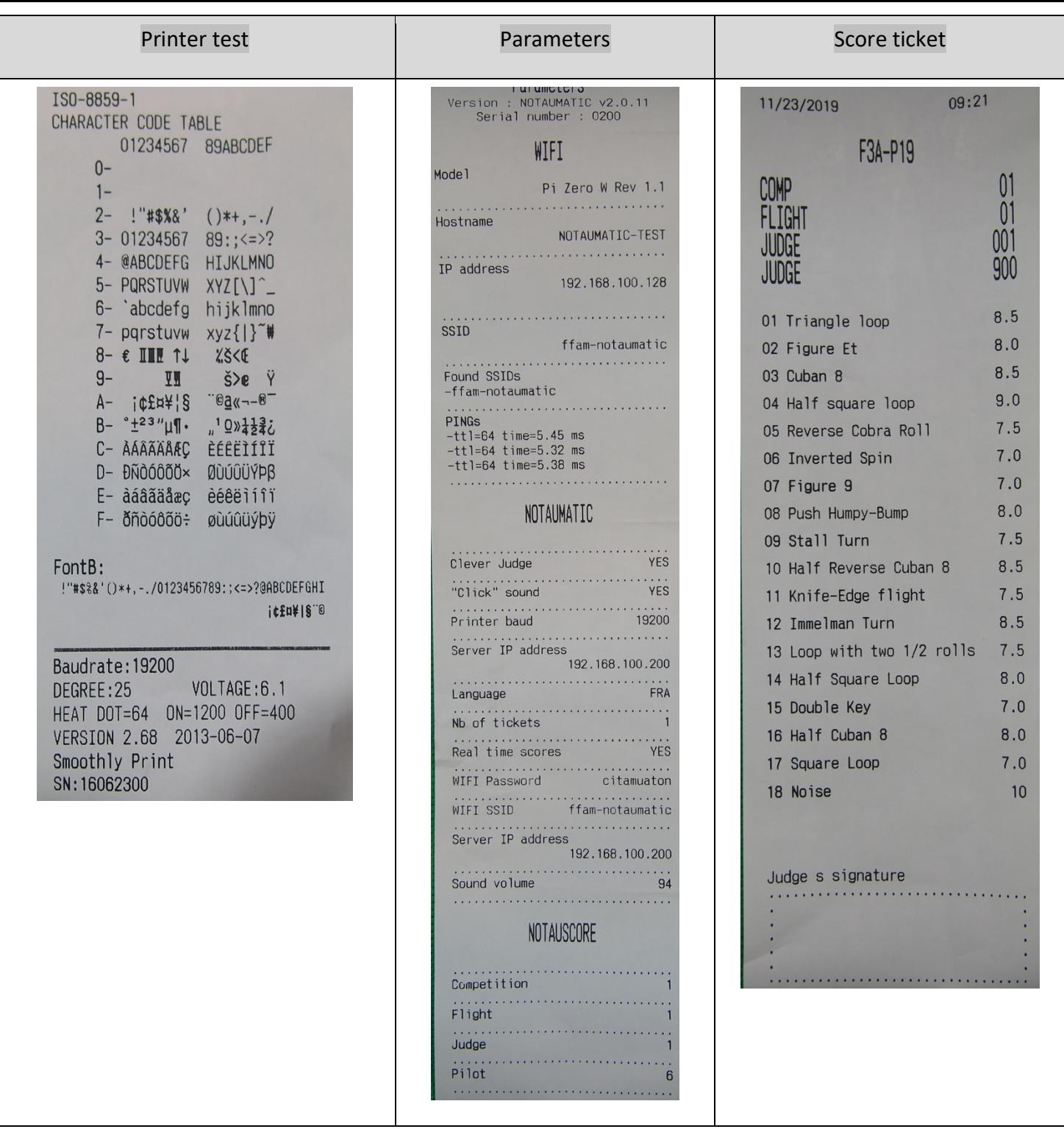

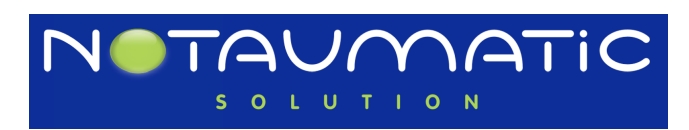